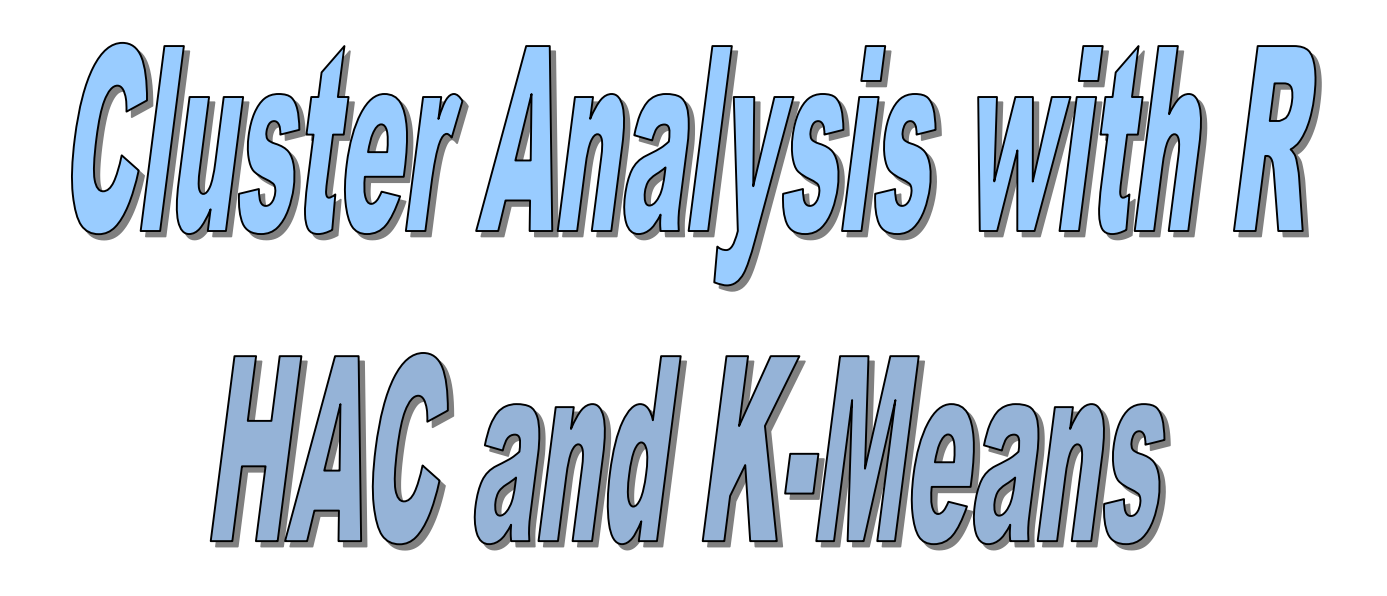

## Ricco.Rakotomalala http://eric.univ-lyon2.fr/~ricco/cours

Data importation, descriptive statistics

## **DATASET**

## Goal of the study Clustering of cheese dataset

#### **Goal of the study**

This tutorial describes a cluster analysis process. We deal with a set of cheeses (29 instances) characterized by their nutritional properties (9 variables). The aim is to determine groups of homogeneous cheeses in view of their properties.

We inspect and test two approaches using two procedures of the R software: the Hierarchical Agglomerative Clustering algorithm (hclust) ; and the K-Means algorithm (kmeans).

The data file "fromage.txt" comes from the [teaching page](http://www.math.u-bordeaux.fr/~machaven/teaching/) of Marie Chavent from the University of Bordeaux. The excellent course materials and corrected exercises (commented R code) available on its website will complete this tutorial, which is intended firstly as a simple guide for the introduction of the R software in the context of the cluster analysis.

#### **Processing tasks**

- Importing the dataset. Descriptive statistics.
- Cluster analysis with hclust() and kmeans()
- Potential solutions for determining the number of clusters
- Description and interpretation of the clusters

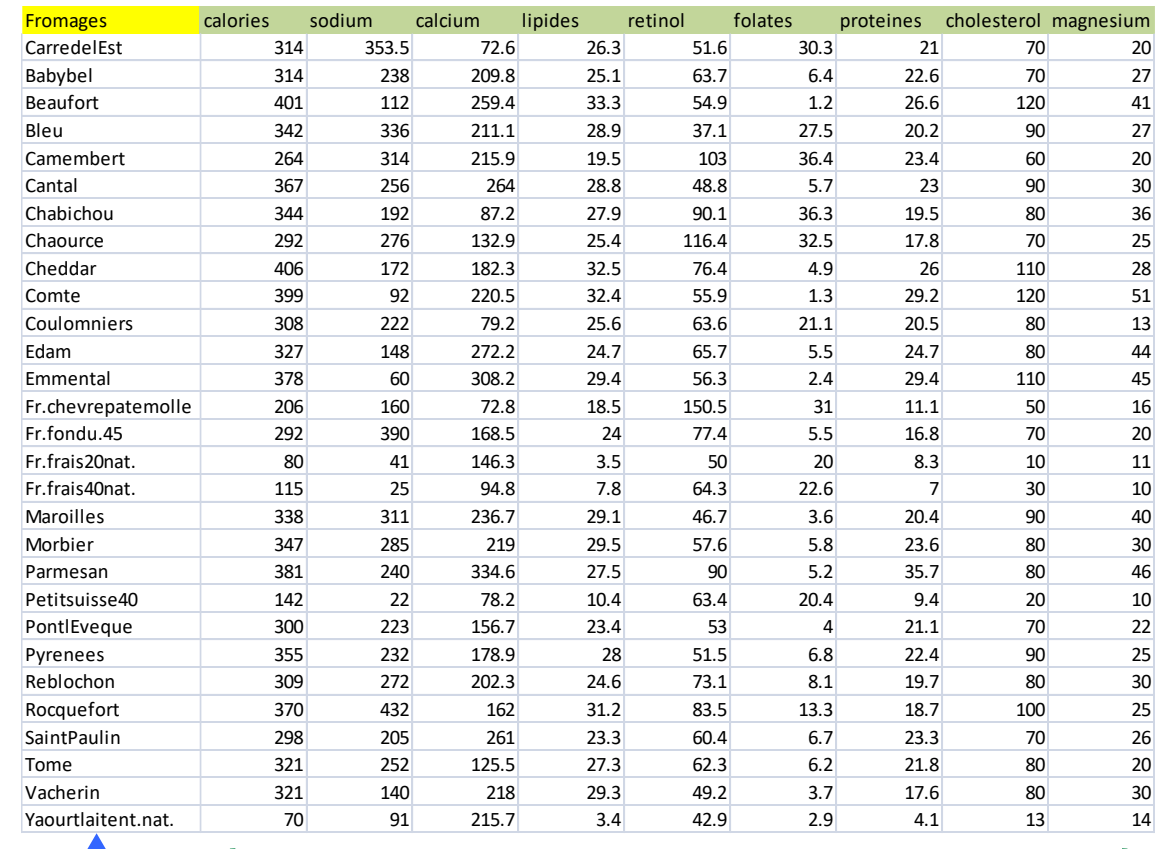

**Cheese** dataset

Row names **Active variables** Active variables

## Data file Data importation, descriptive statistics and plotting

```
#modifying the default working directory
setwd(" … my directory …")
#loading the dataset - options are essential
fromage <- read.table(file="fromage.txt",header=T,row.names=1,sep="\t",dec=".")
#displaying the first data rows
print(head(fromage))
#summary - descriptive statistics
print(summary(fromage))
#pairwise scatterplots
```

```
pairs(fromage)
```
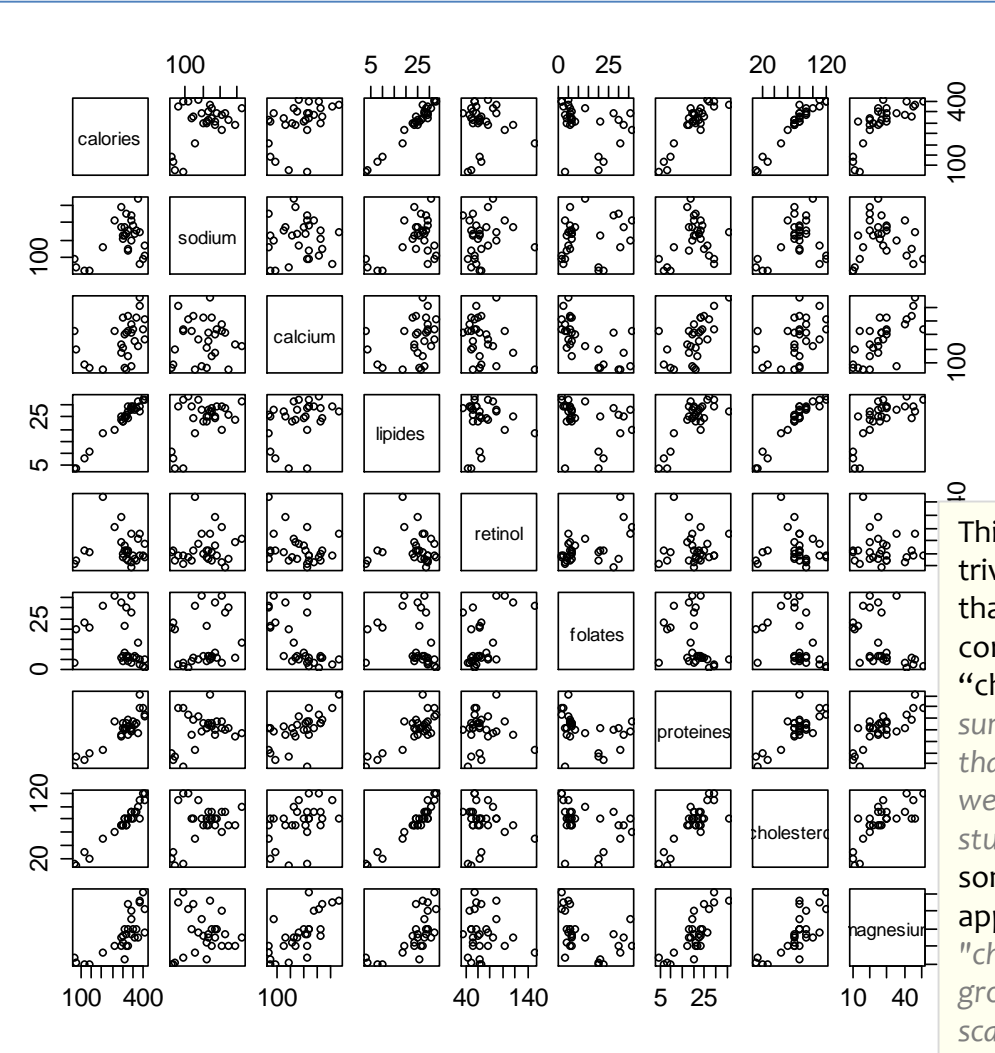

5*that the same phenomenon will*  surprising, but it means also<br>that the same phenomenon This kind of graph is never trivial. For instance, we note that (1) "lipides" is highly correlated to "calories" and "cholesterol"(*this is not really weigh 3 times more in the study*) ; (2) in some situations, some groups seem naturally appeared (*e.g. "proteines" vs. "cholesterol", we identify a group in the southwest of the scatterplot, with high intergroups correlation*).

Hierarchical Agglomerative Clustering

# **HAC (HCLUST)**

## Hierarchical Agglomerative Clustering hclust() function – "stats" package – Always available

```
# standardizing the variables
# which allows to control the over influence of variables with high variance
fromage.cr <- scale(fromage,center=T,scale=T)
# pairwise distance matrix
d.fromage <- dist(fromage.cr)
https://en.wikipedia.org/wiki/Ward's method
# method = « ward.D2 » corresponds to the true Ward's method
# using the squared distance
cah.ward <- hclust(d.fromage,method="ward.D2")
# plotting the dendrogram
```

```
plot(cah.ward)
```
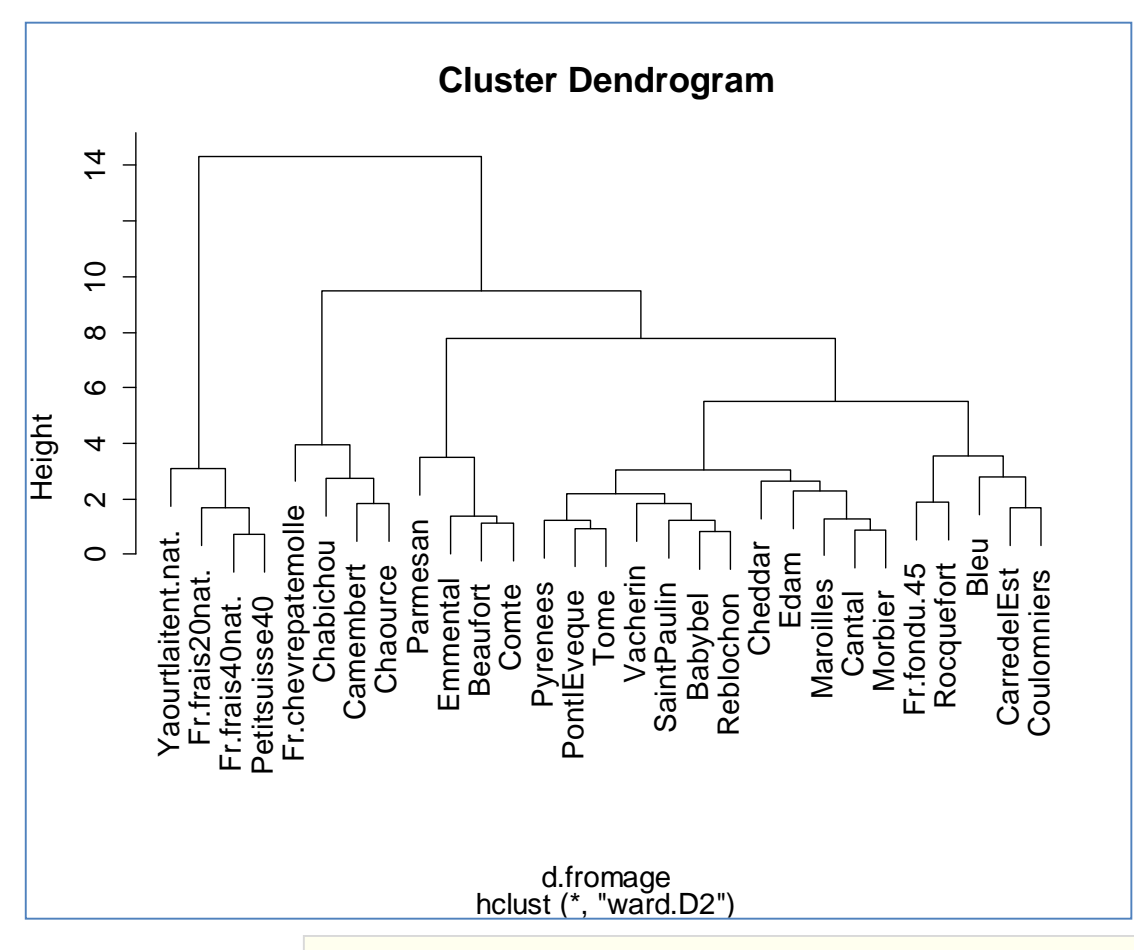

The Dendrogram suggests a partitioning in 4 groups. It is noted that a group of cheeses, the "fresh Cheeses" (far left), seems very different to the others, to the point that we could have considered also a partitioning in 2 groups only. We will discuss this dimension longer when we combine the study with a principal component analysis (PCA).

## Hierarchical Agglomerative Clustering Partitioning into clusters - Visualization of the clusters

# dendrogram with highlighting of the groups rect.hclust(cah.ward,k=4)

# partition in 4 groups groupes.cah <- cutree(cah.ward,k=4)

# assignment of the instances to clusters print(sort(groupes.cah))

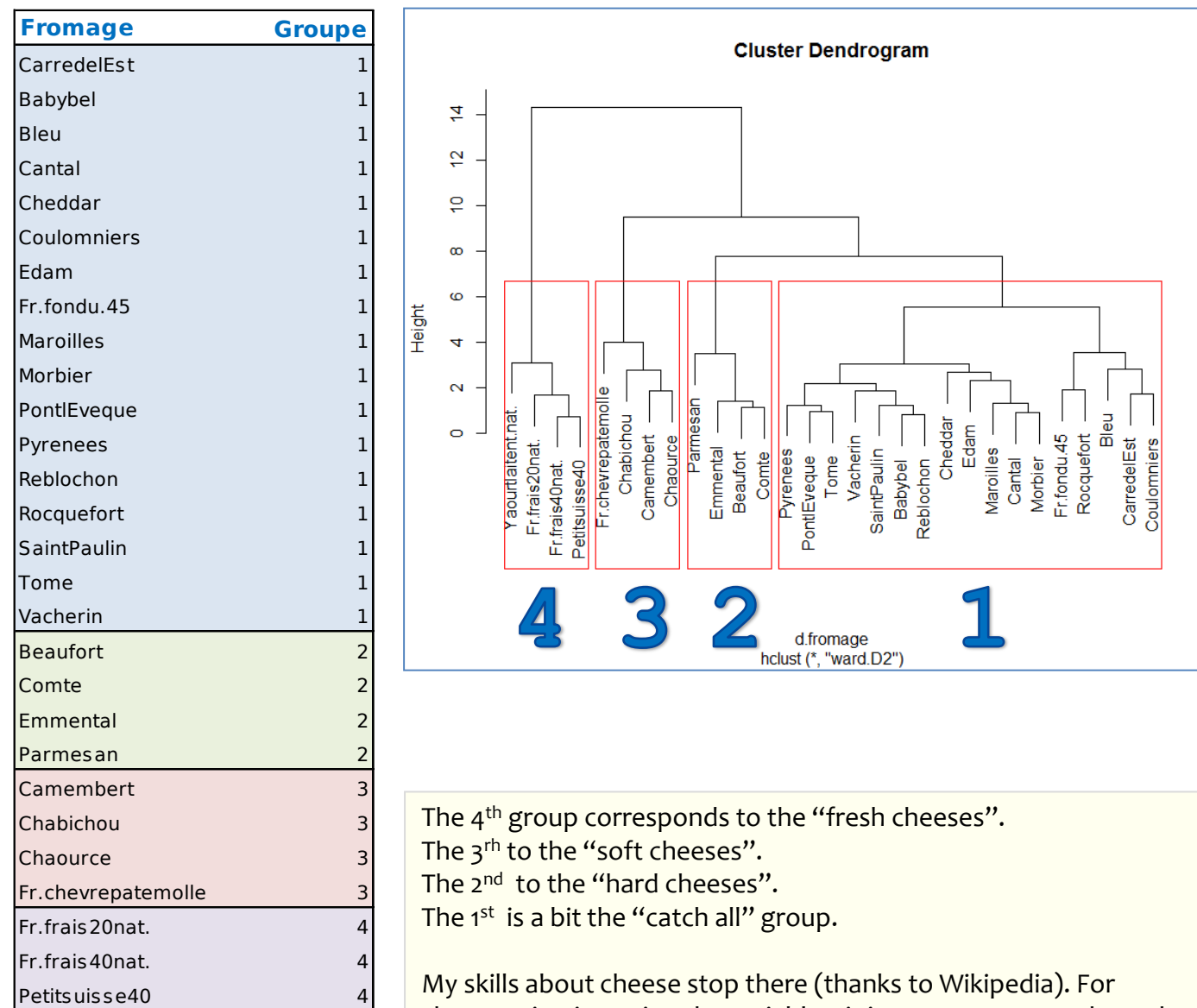

characterization using the variables, it is necessary to go through univariate (easy to read and interpret) or multivariate statistical techniques (which take into account the relationships between variables).

Yaourtlaitent.nat. 4

## K-Means Clustering – Relocation method

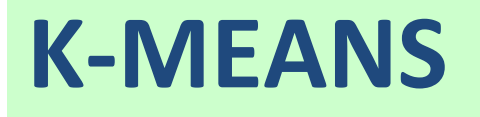

## K-Means clustering The R's kmeans() function ("stats" package also, *such as hclust*)

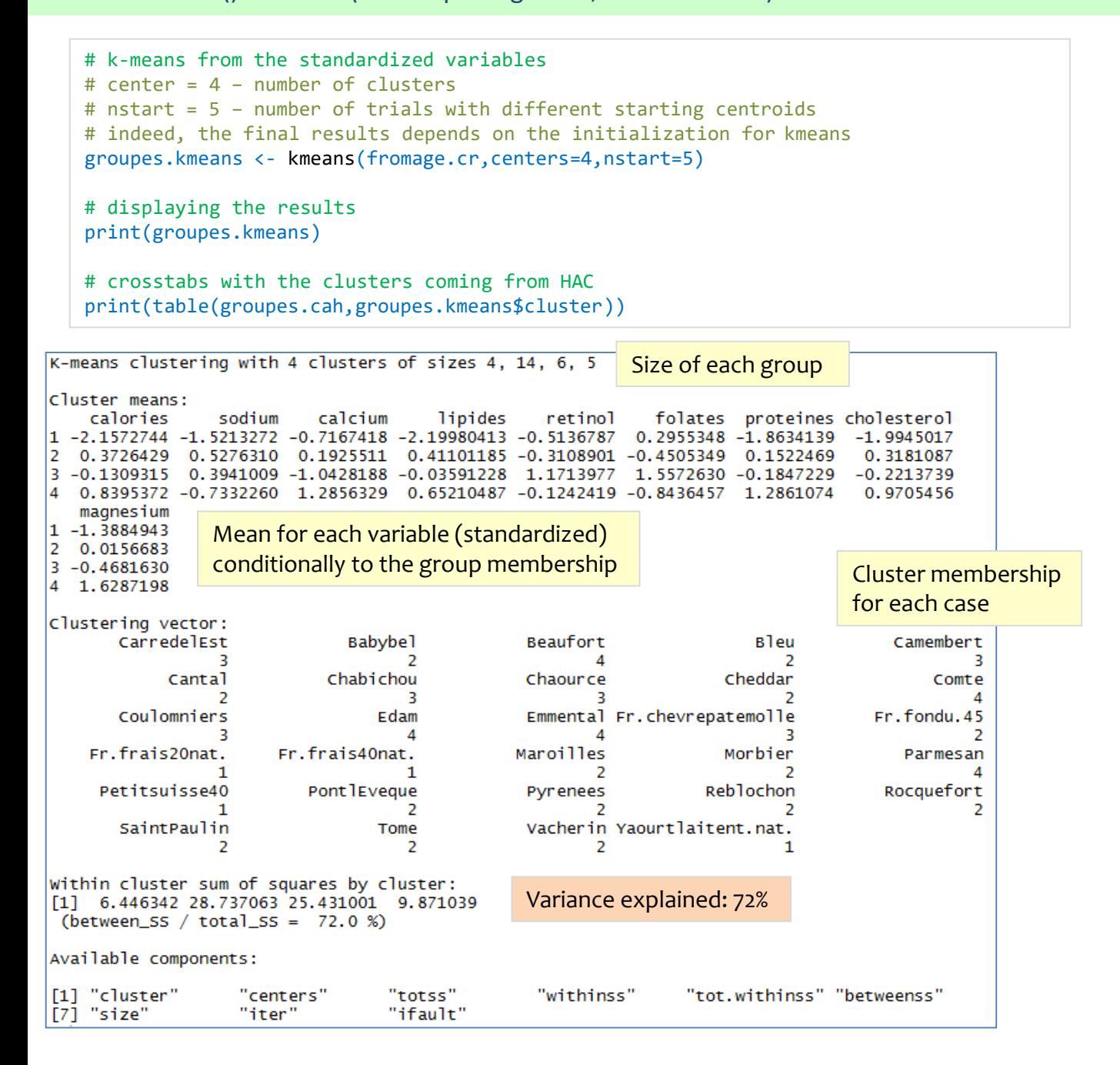

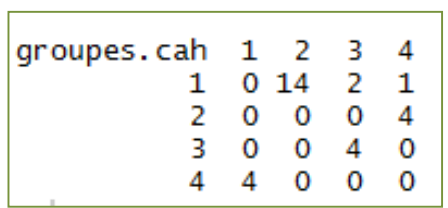

#### **Correspondences between HAC and k-Means**

The 4<sup>th</sup> group of the HAC is equivalent to the 1<sup>st</sup> group of the K-Means. After that, there are some connections, but they are not exact.

Note: You may not have exactly the same results with the K-means.

### K-Means Algorithm Determining the number of clusters

K-Means, unlike the CAH, does not provide a tool to help us to detect the number of clusters. We have to program them under R or use procedures provided by dedicated packages. The approach is often the same: we vary the number of groups, and we observe the evolution of an indicator of quality of the partition.

Two approaches here: (1) the elbow method, we monitor the percentage of variance explained when we increase the number of clusters, we detect the elbow indicating that an additional group does not increase significantly this proportion ; (2) Calinski Harabasz criterion from the "fpc" package (*the aim is to maximize this criterion*).

See: [https://en.wikipedia.org/wiki/Determining\\_the\\_number\\_of\\_clusters\\_in\\_a\\_data\\_set](https://en.wikipedia.org/wiki/Determining_the_number_of_clusters_in_a_data_set)

```
# (1) elbow method
inertie.expl <- rep(0,times=10)
for (k in 2:10){
  clus <- kmeans(fromage.cr,centers=k,nstart=5) 
  inertie.expl[k] <- clus$betweenss/clus$totss
}
# plotting
plot(1:10,inertie.expl,type="b",xlab="Nb. de groupes",ylab="% inertie expliquée")
# (2) Calinski Harabasz index - fpc package
library(fpc)
# values of the criterion according to the number of clusters
sol.kmeans <- kmeansruns(fromage.cr,krange=2:10,criterion="ch")
# plotting
plot(1:10,sol.kmeans$crit,type="b",xlab="Nb. of groups",ylab="Calinski-Harabasz")
```
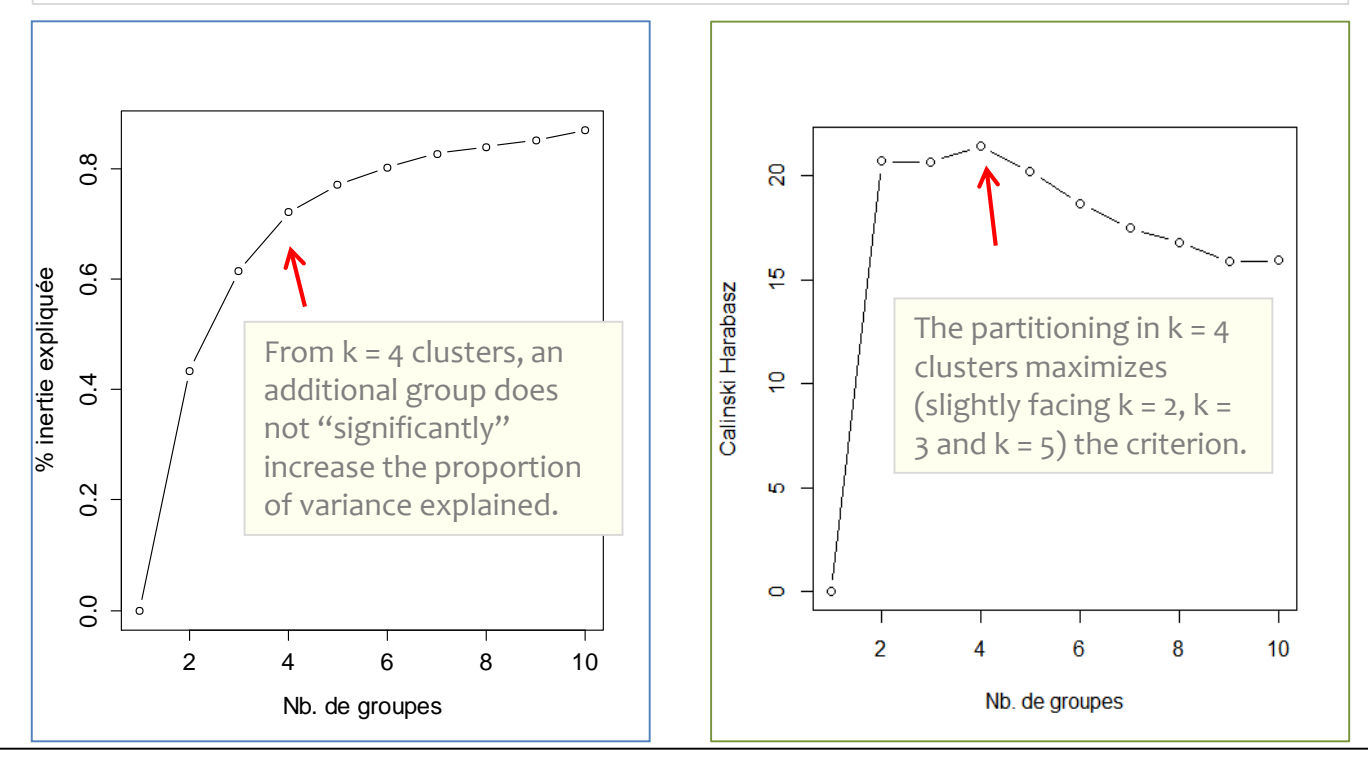

Conditional descriptive statistics and visualization

## **INTERPRETING THE CLUSTERS**

## Interpreting the clusters Conditional descriptive statistics

The idea is to compare the means of the active variables conditionally to the groups. It is possible to quantify the overall amplitude of the differences with the proportion of explained variance. The process can be extended to auxiliary variables that was not included in the clustering process, but used for the interpretation of the results. For the categorical variables, we will compare the conditional frequencies. The approach is straightforward and the results easy to read. We should remember, however, that we do not take into account the relationship between the variables in this case (some variables may be highly correlated).

```
#Function for calculating summary statistics – y cluster membership variable
stat.comp \leftarrow function(x,y){
  #number of clusters
  K \leftarrow length(unique(y))
  #nb. Of instances
  n \leftarrow length(x)#overall mean
  m \leftarrow \text{mean}(x)#total sum of squares
 TSS \leftarrow sum((x-m)^2)
  #size of clusters
 nk <- table(y)
 #conditional mean
  mk \leftarrow tapply(x, y, \text{mean})#between (explained) sum of squares
  BSS \leftarrow sum(nk * (mk - m)^2)
  #collect in a vector the means and the proportion of variance explained
  result <- c(mk,100.0*BSS/TSS)
  #set a name to the values
  names(result) <- c(paste("G",1:K),"% epl.")
  #return the results
  return(result)
}
#applying the function to the original variables of the dataset
#and not to the standardized variables
print(sapply(fromage,stat.comp,y=groupes.cah))
```
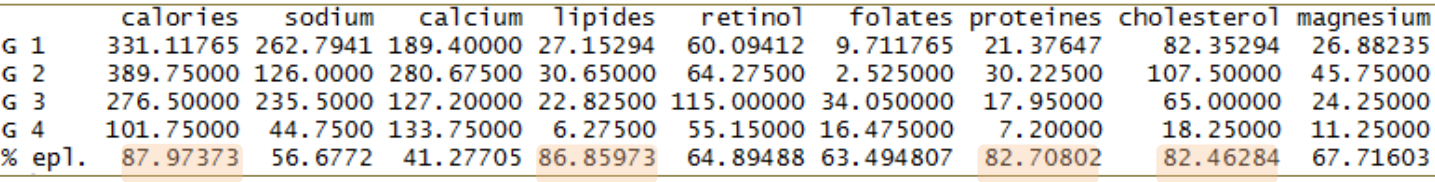

The definition of the groups is – above all – dominated by fat content (lipids, cholesterol and calories convey the same idea) and protein.

Group 4 is strongly determined by these variables, the conditional means are very different.

## Interpreting the clusters Principal component analysis (PCA) **(1/2)**

When we combine the cluster analysis with factor analysis, we benefit from the data visualization to enhance the analysis. The main advantage is that we can take the relationship between the variables into account. But, on the other hand, we must also be able to read the outputs of the factor analysis correctly.

```
#PCA
acp <- princomp(fromage,cor=T,scores=T)
```
#scree plot – Retain the two first factors plot(1:9,acp\$sdev^2,type="b",xlab="Nb. de factors",ylab="Eigen Val.")

#biplot biplot(acp,cex=0.65)

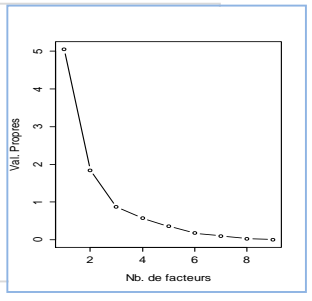

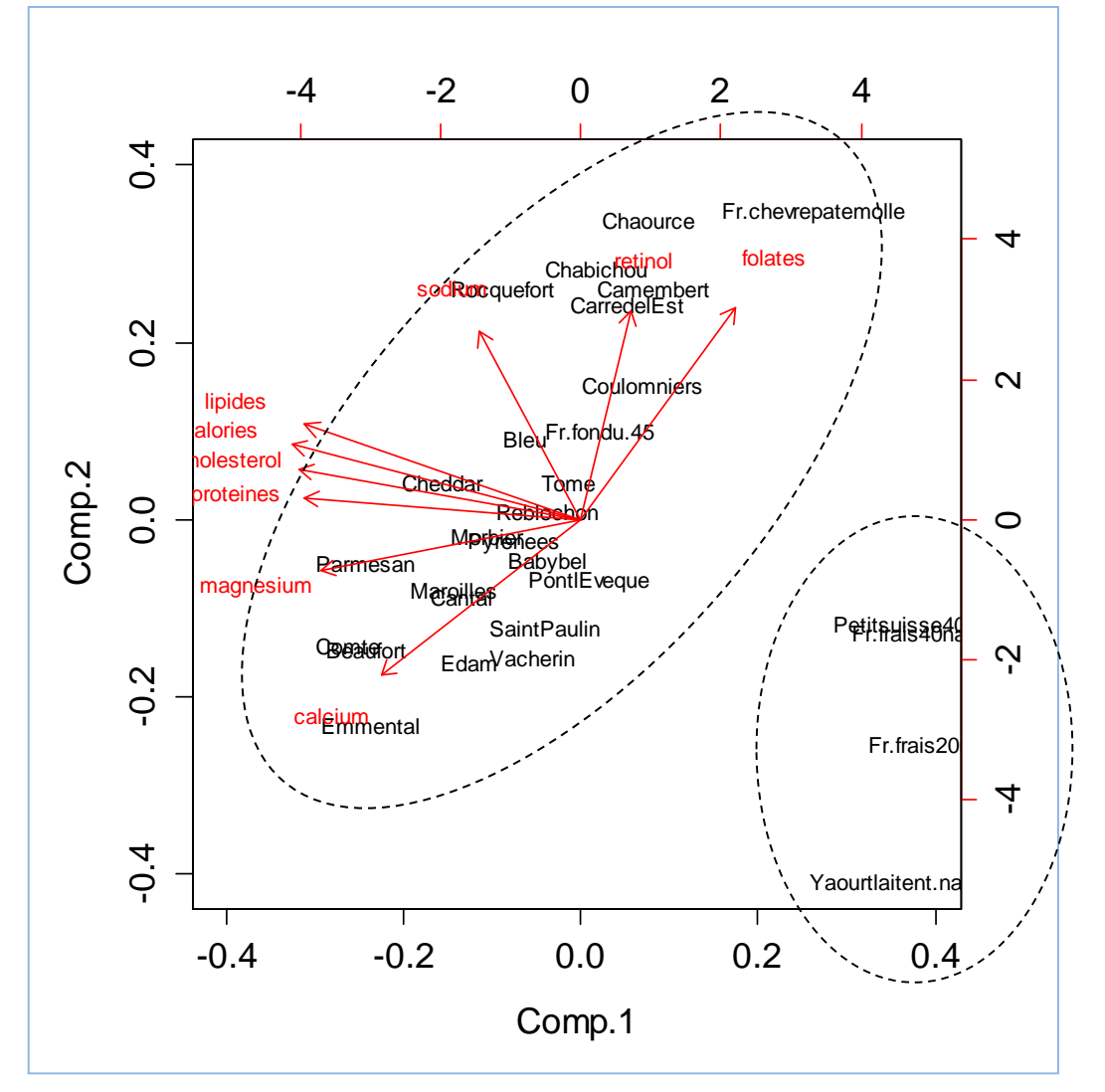

We note that there is a problem. The "fresh cheeses" group dominates the available information. The other cheeses are compressed into the left part of the scatter plot, making difficult to distinguish the other groups.

## Interpreting the clusters Principal component analysis (PCA) **(2/2)**

Thus, if we understand easily the nature of the  $4<sup>th</sup>$  group (fresh cheeses), the others are difficult to understand when they are represented into the individuals factor map (first two principal components).

```
#highlight the clusters into the individuals factor map of PCA
plot(acp$scores[,1],acp$scores[,2],type="n",xlim=c(-5,5),ylim=c(-5,5))
```

```
text(acp$scores[,1],acp$scores[,2],col=c("red","green","blue","black")[groupes.cah],cex
=0.65,labels=rownames(fromage),xlim=c(-5,5),ylim=c(-5,5))
```
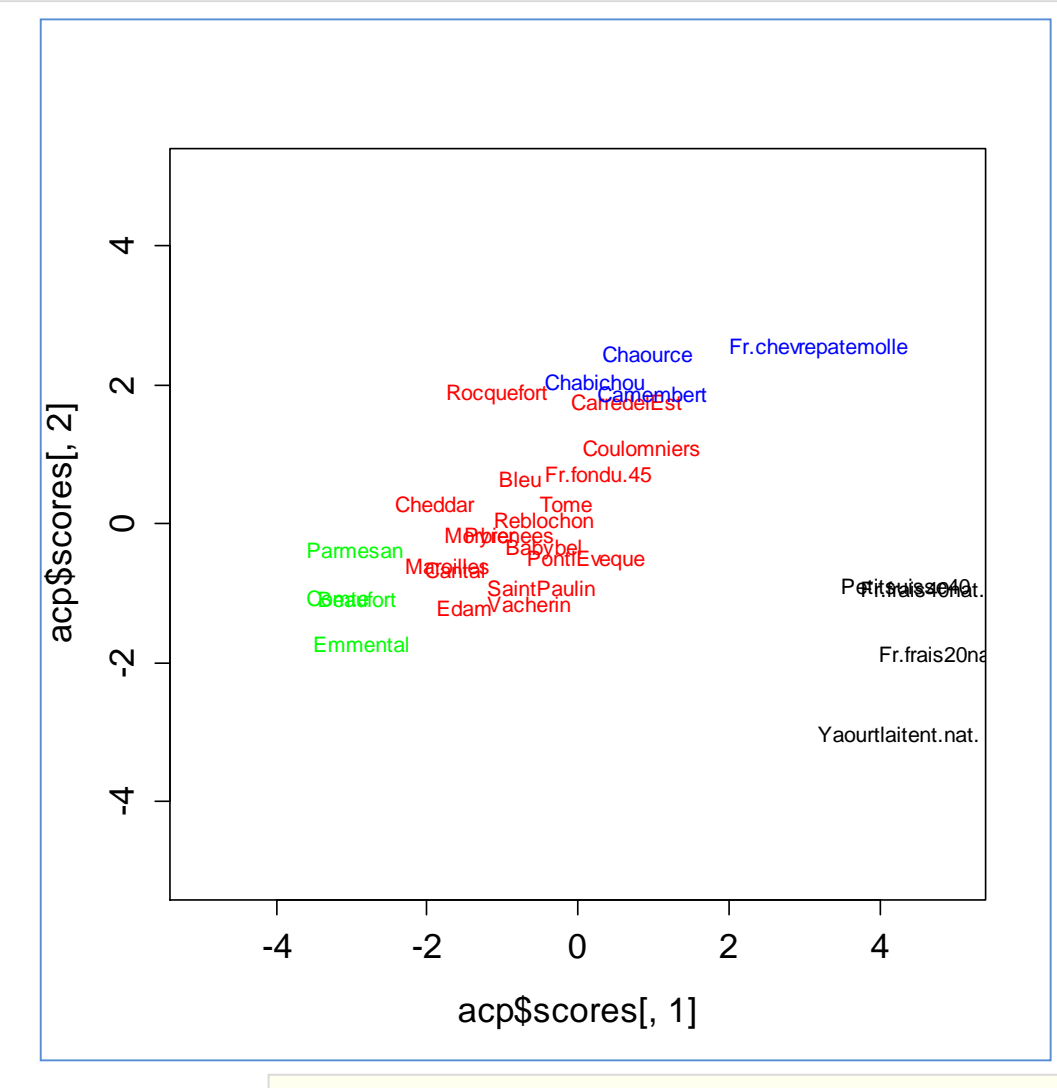

For groups 1, 2 and 3 (green, red, blue), we perceive from the biplot graph of the previous page that there is something around the opposition between nutrients (lipids/calories/cholesterol, proteins, magnesium, calcium) and vitamins (retinol, folates). But, in what sense exactly?

Reading is not easy because of the disruptive effect of the  $4<sup>th</sup>$  group.

In the light of the results of PCA

## **COMPLEMENT THE ANALYSIS**

## Complement the analysis Remove the "fresh cheeses" group from the dataset (1/2)

The fresh cheeses are so special – far from all the other observations – that they mask interesting relationships that may exist between the other products. We resume the analysis by excluding them from the treatments.

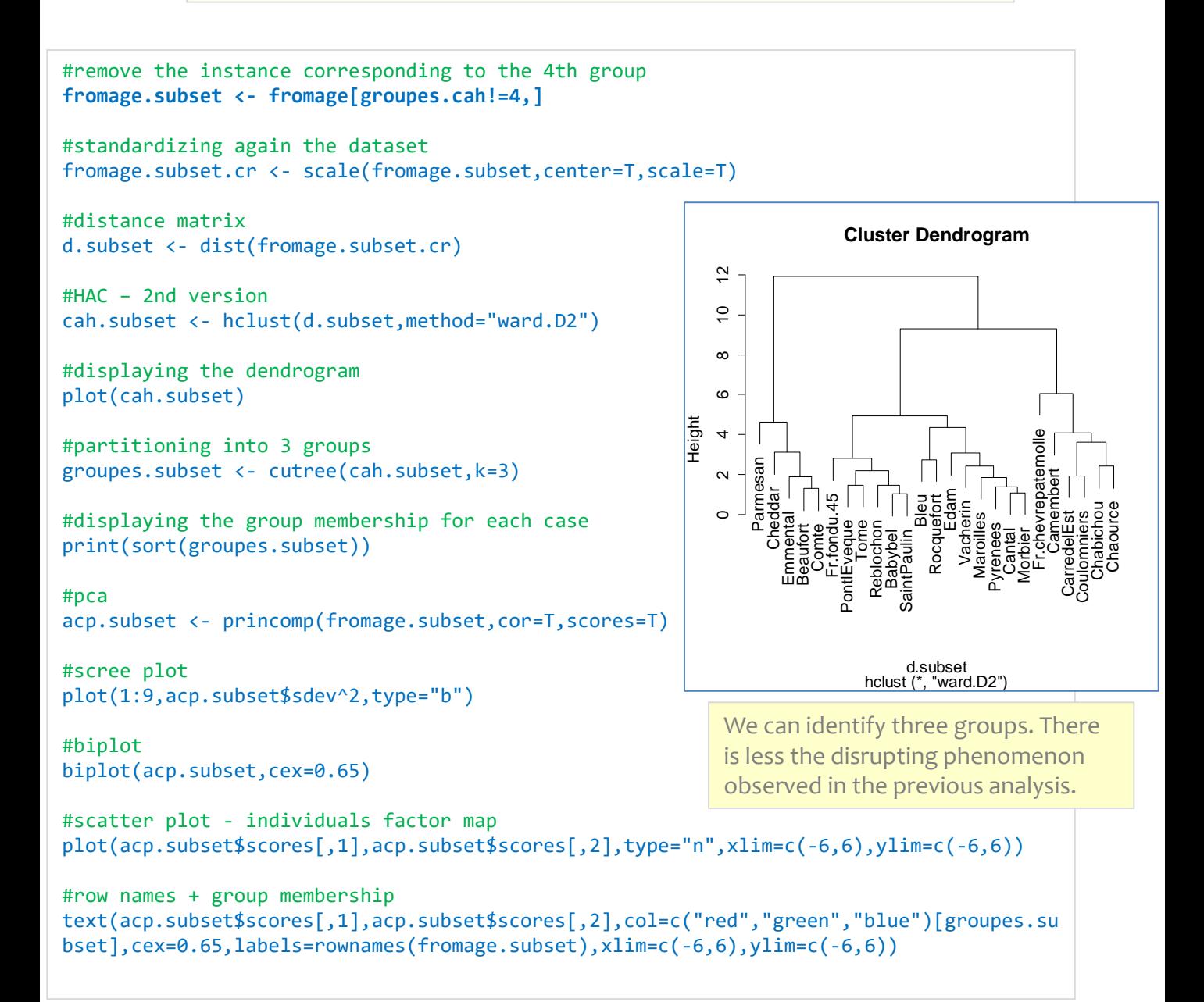

## Complement the analysis Remove the "fresh cheeses" group from the dataset (2/2)

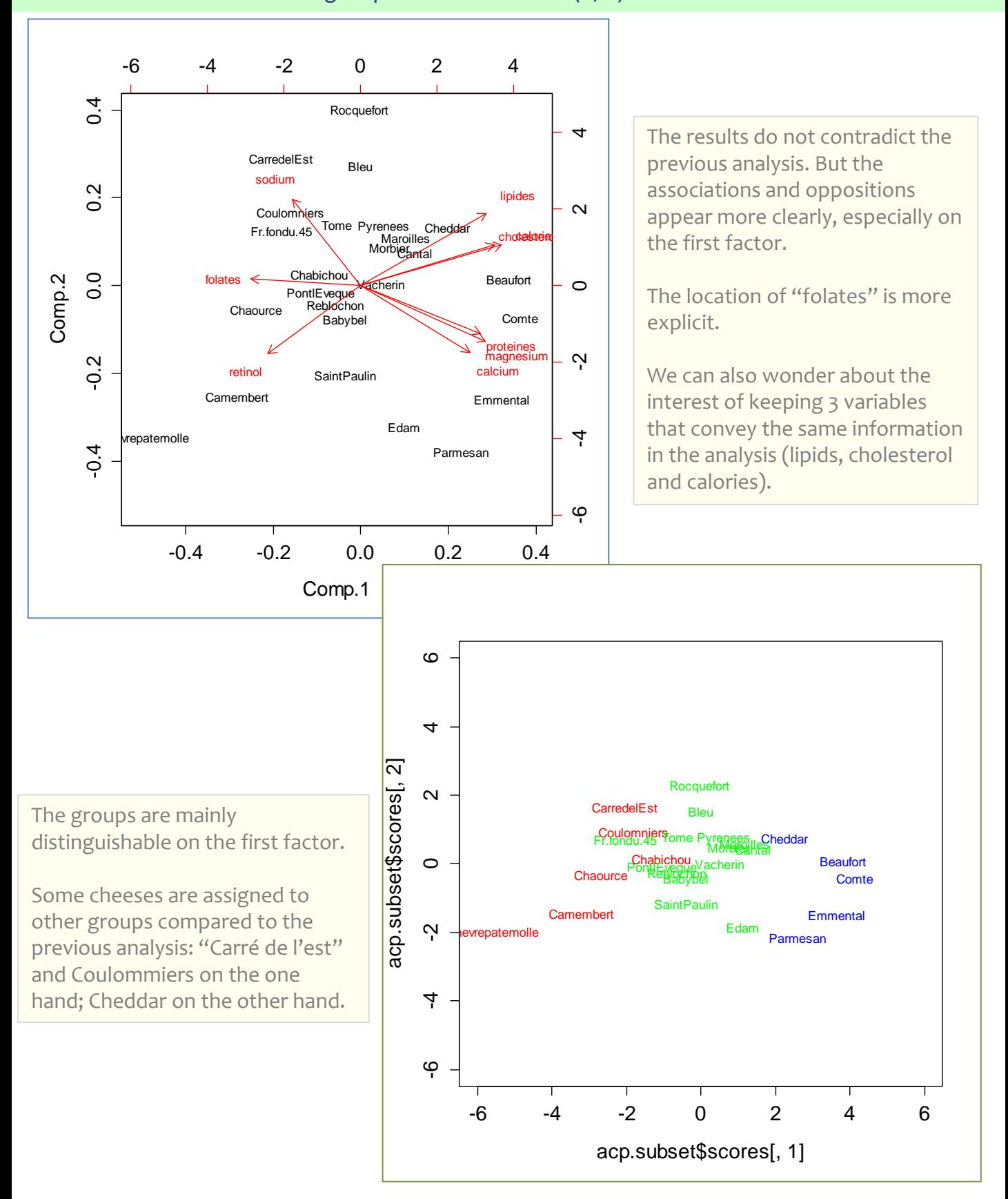

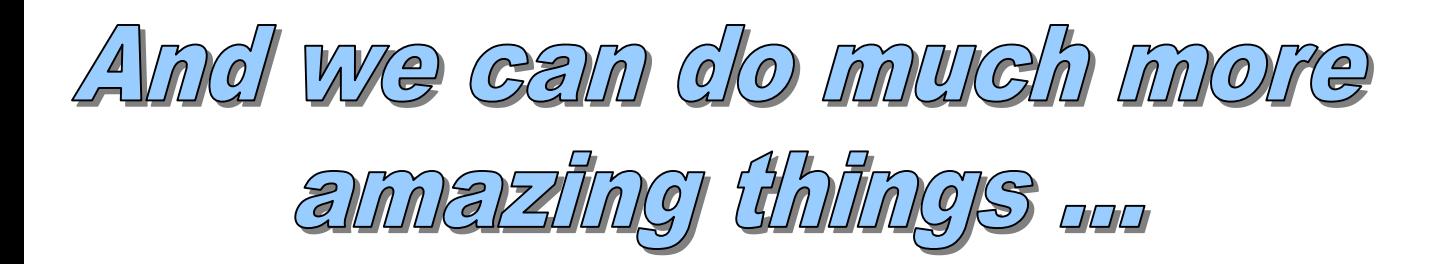

### **French references:**

- 1. Chavent M. , [Teaching page](http://www.math.u-bordeaux1.fr/~machaven/teaching/) Source of **"fromages.txt"**
- 2. Lebart L., Morineau A., Piron M., « Statistique exploratoire multidimensionnelle », Dunod, 2006.
- 3. Saporta G., « Probabilités, Analyse de données et Statistique », Dunod, 2006.
- 4. Tenenhaus M., « Statistique : Méthodes pour décrire, expliquer et prévoir », Dunod, 2007.